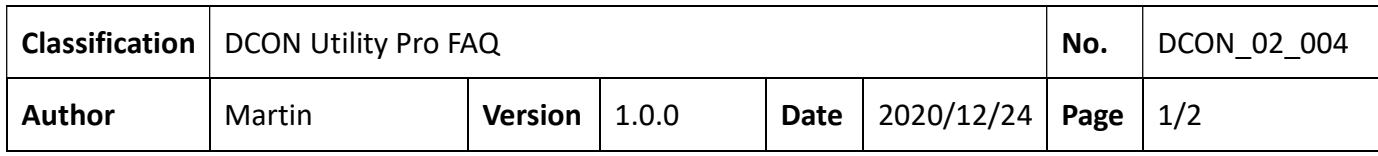

# How to change the communication parameters for modules equipped with hardware Dip-Switch?

The following series of modules are equipped with DIP switches and rotary switches to define the relevant communication parameters. The default starting address of these modules does not start from 1. Please pay attention to the "Quick Start" before using them. The default starting station number allocation when using hardware configuration for different product models is as follows:

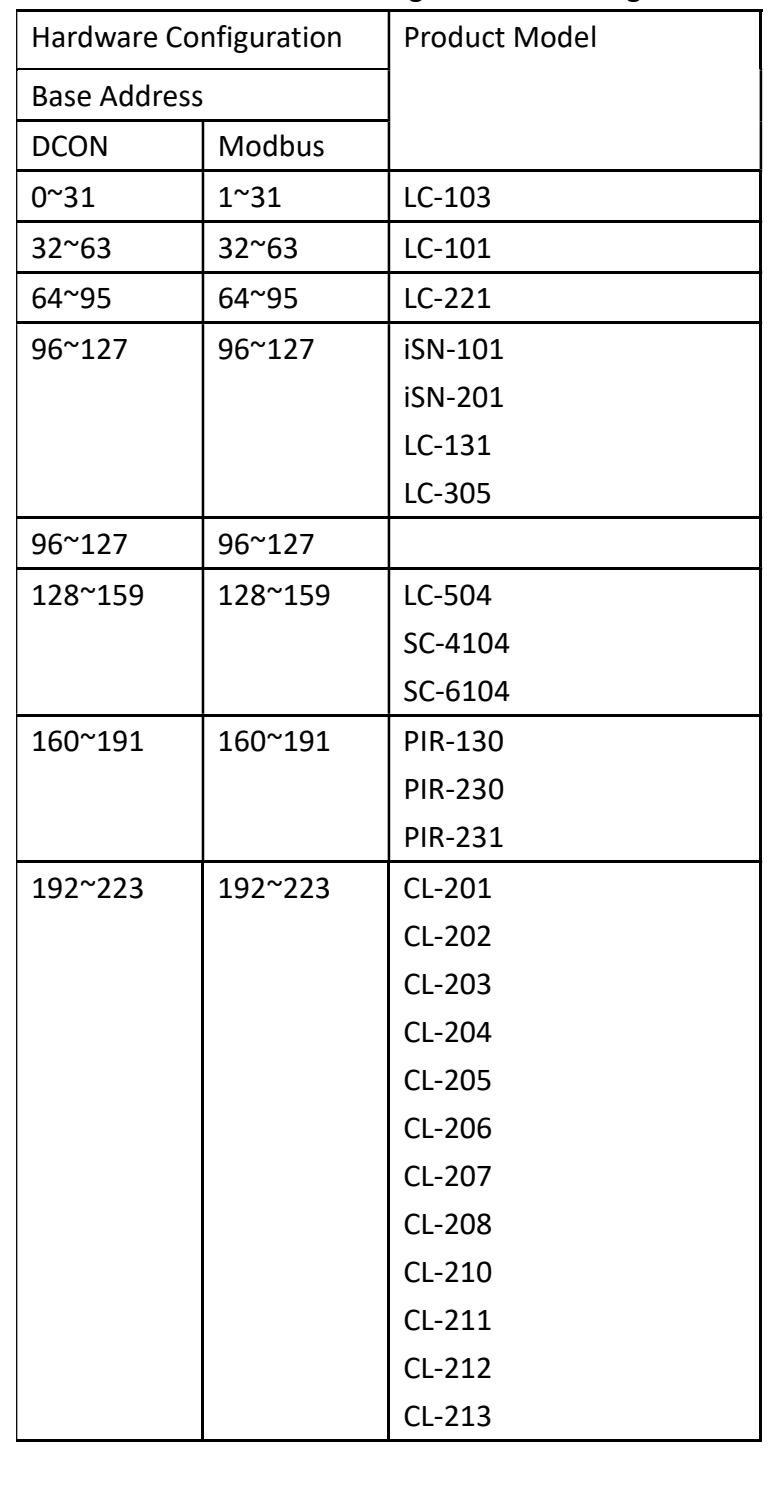

ICP DAS Co., Ltd. Technical document

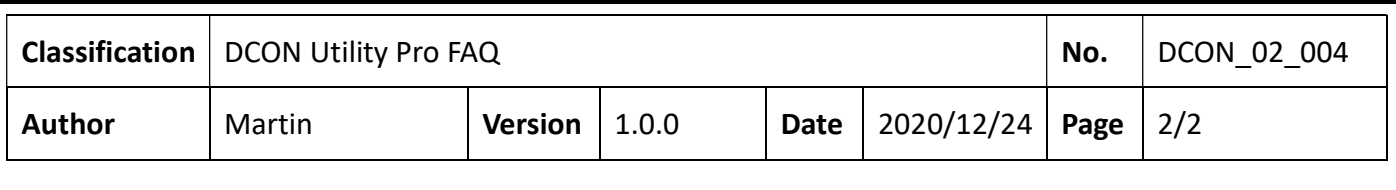

## 1. The searching issue for LC, PIR, CL, SC and iSN series modules.

If the start address is 0 or 1, then the searching progress will be very long, some user may consider as "Can't find modules".

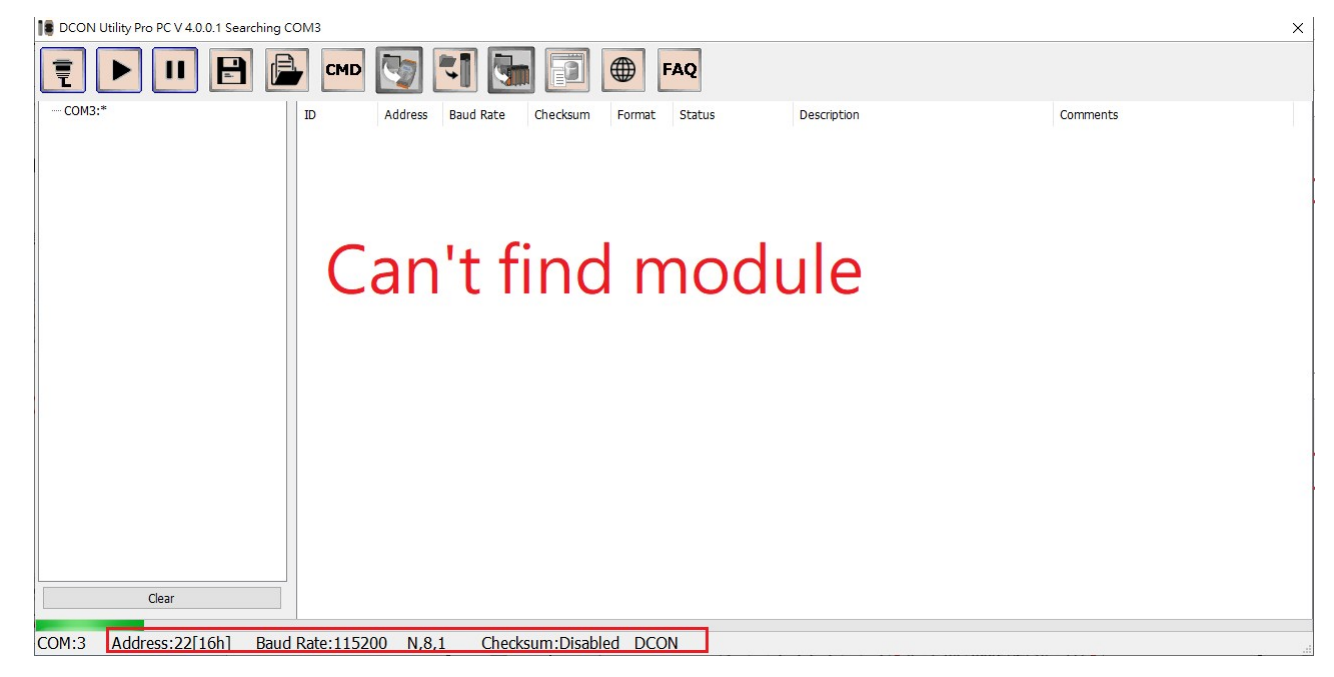

### That is the default net address is 97[61h], it is far away from 0.

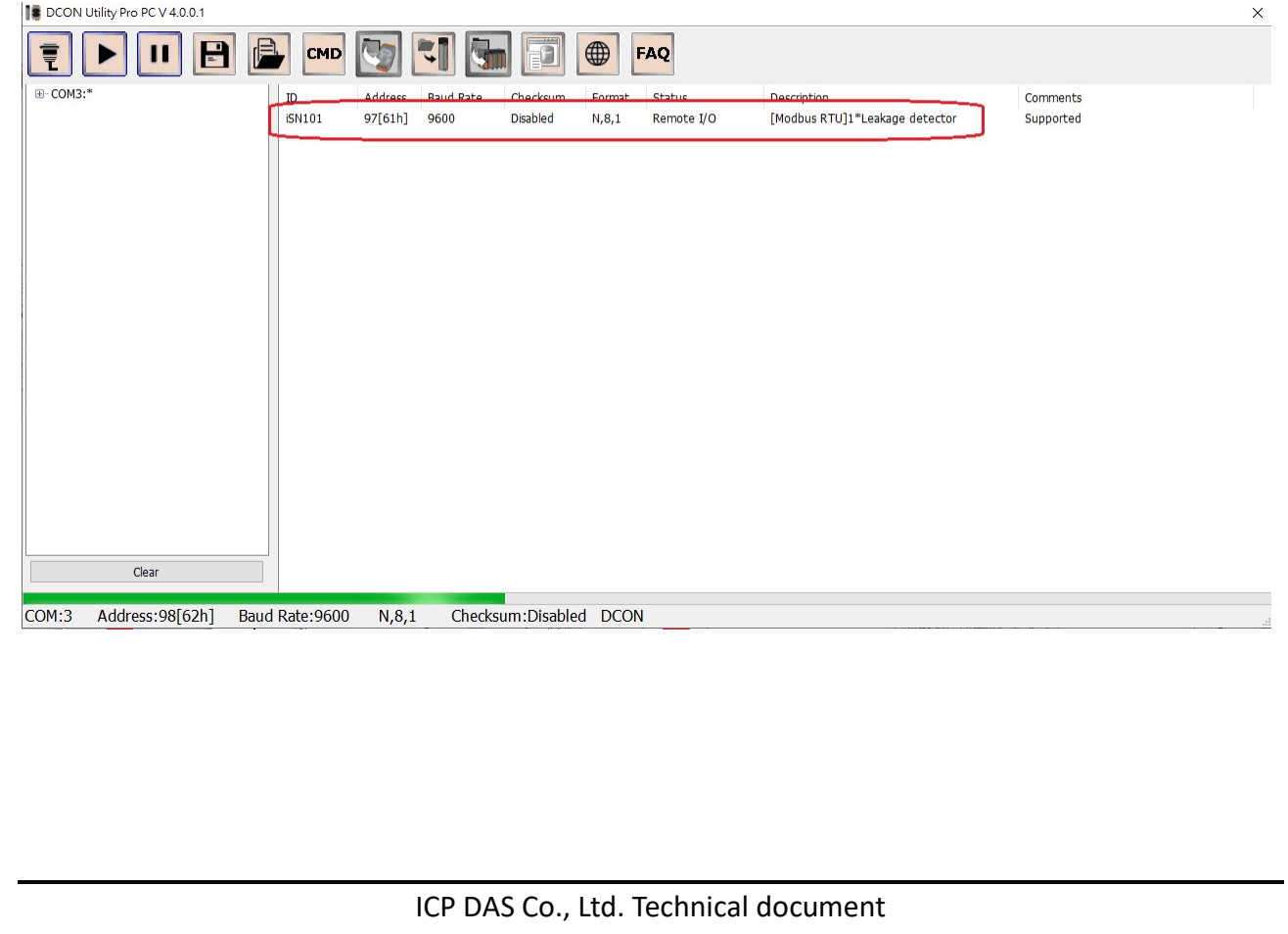

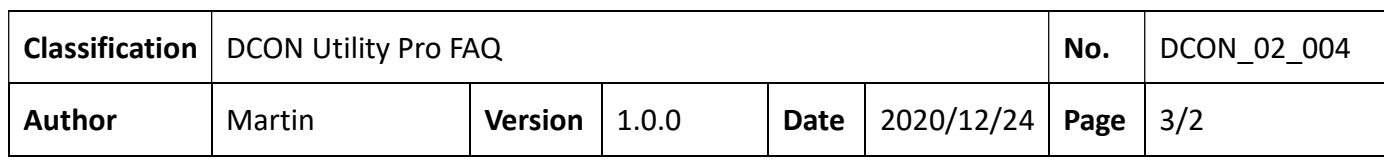

The "Quick Start" shows, when using hardware configuration, the net address will be as "Low Node Address".

# **iSN-101 Quick Start**

# **DIP Switch and Jumper Settings**

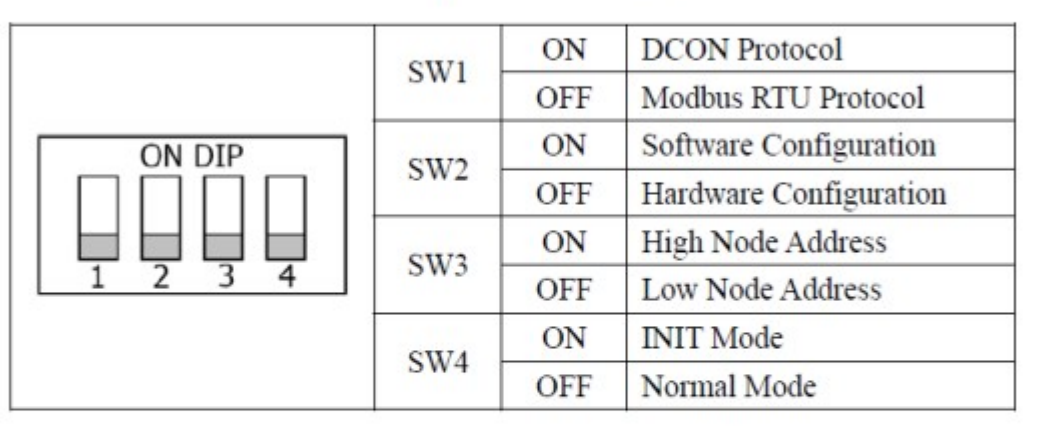

# **Address Settings via Hardware Configuration**

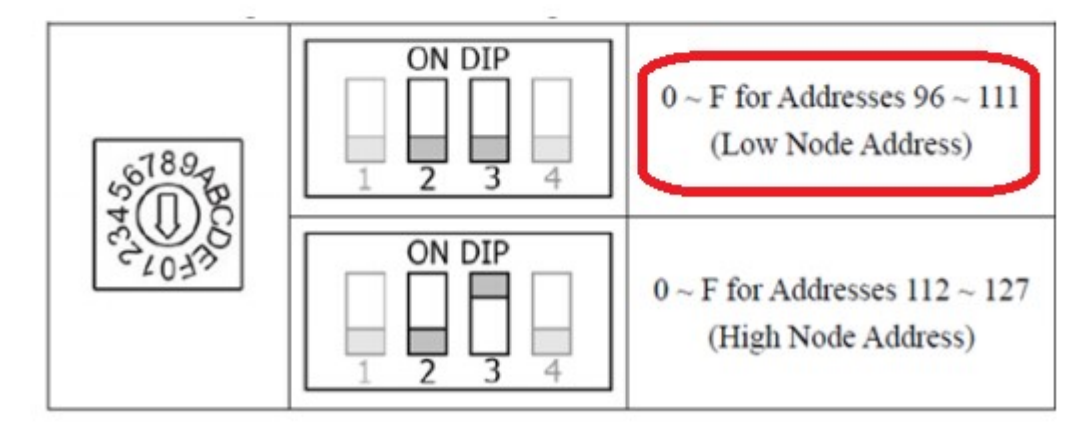

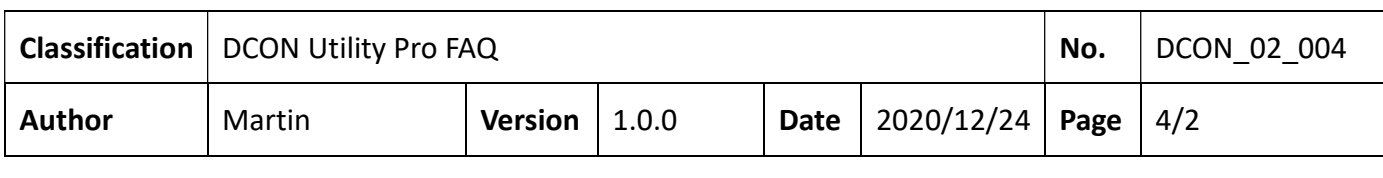

- 2. How to change the communication parameters?
- a. Turn on the power switch of the module under "Hardware Configuration" (default usage scenario)

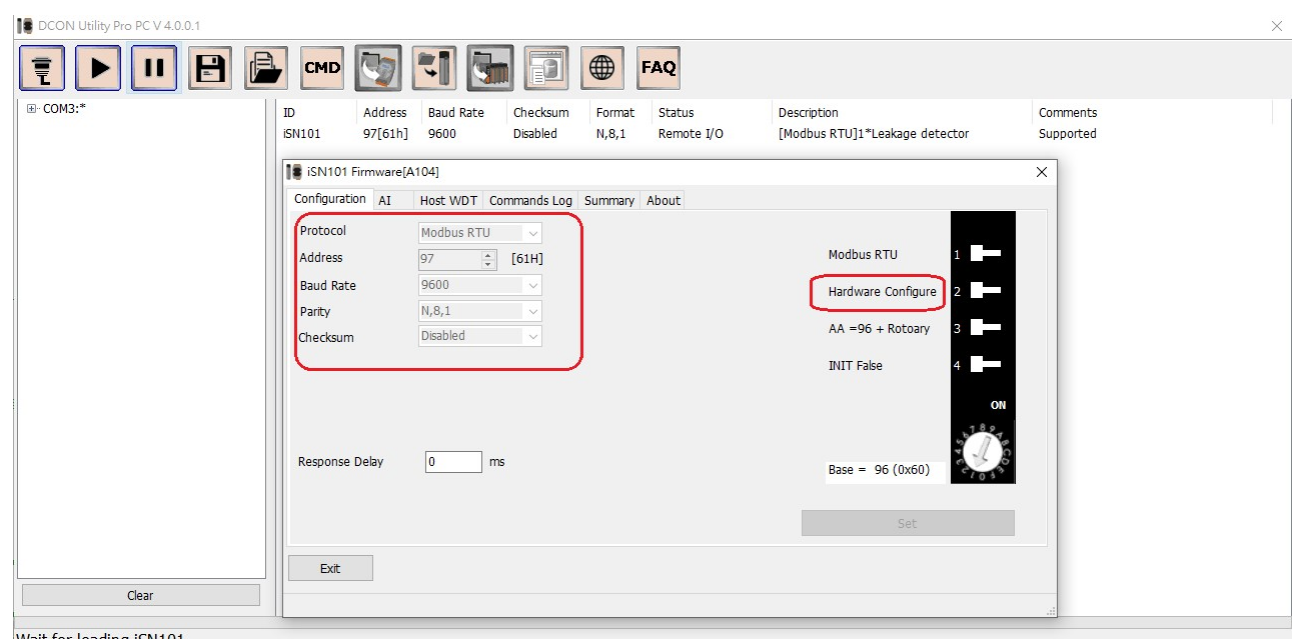

Wait for loading iSN101

When entering the setting screen, the right side is the position of the DIP switch, which is displayed as "hardware configuration", the related settings on the left side and the communication parameters are not allowed to be changed.

If want to change the net address, you have to change Dip-Switch and Rotary Switch as below.

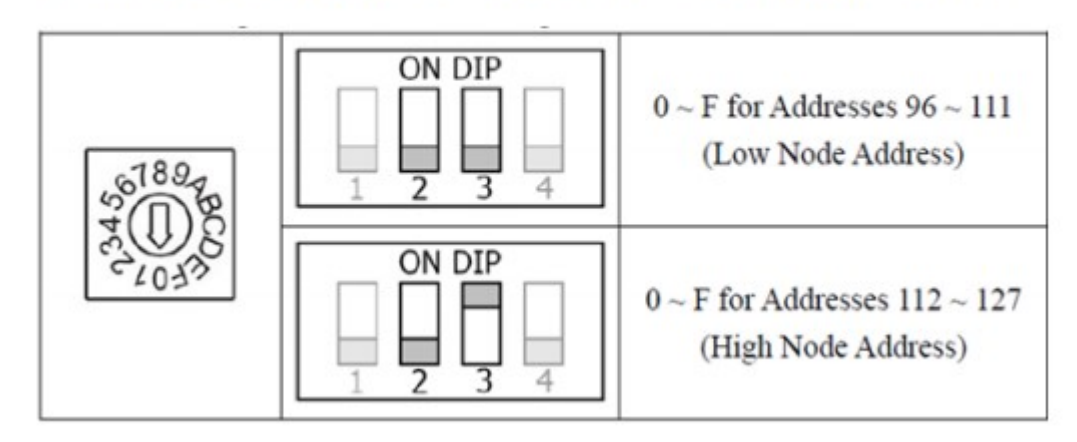

## **Address Settings via Hardware Configuration**

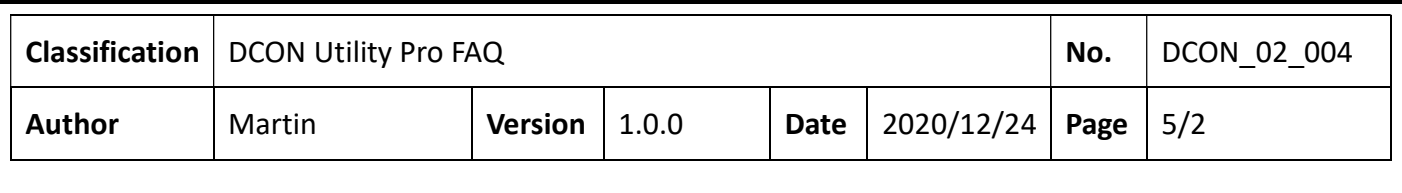

b. Module power on at "Software Configuration" and "INIT Mode". For many applications, they want the modules address start from 1, 2, 3…. Or want to change baud rate and parity settings, please set the Dip-Switch bit-2 and bit-4 ON (Software Configuration" and "INIT Mode") , reset the power. You can find module at INIT state (DCON,9600,0,N81,Checksum disable) as below.

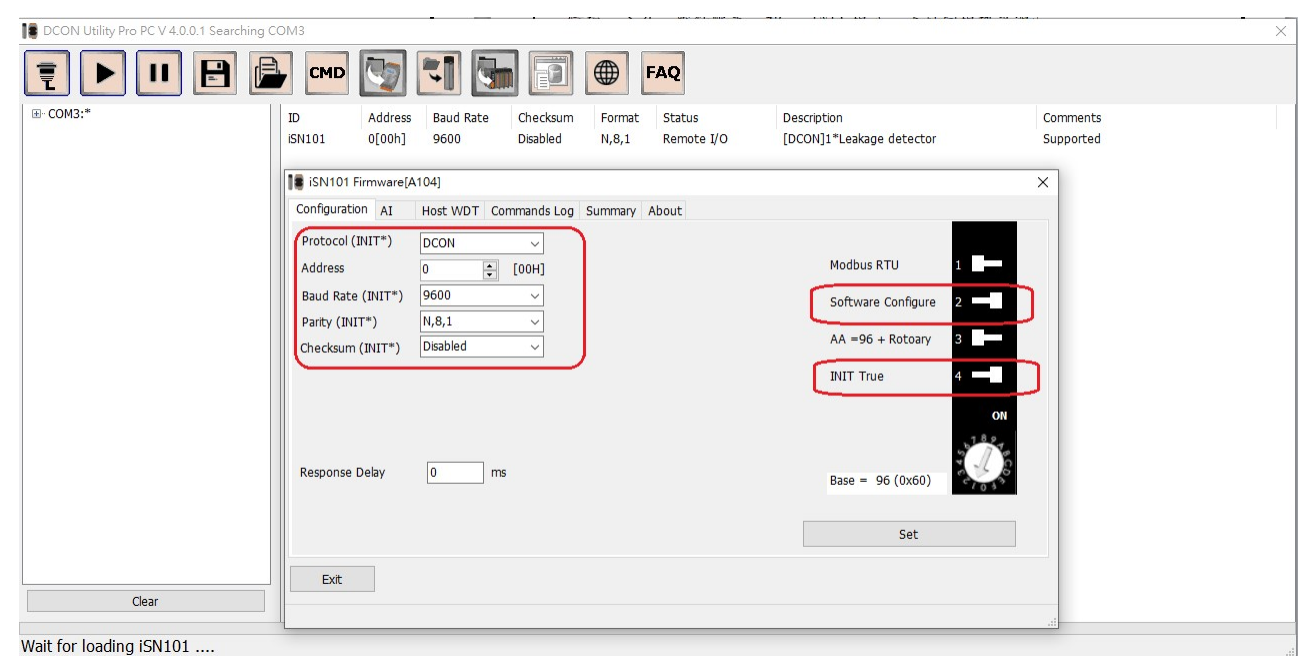

ICP DAS Co., Ltd. Technical document

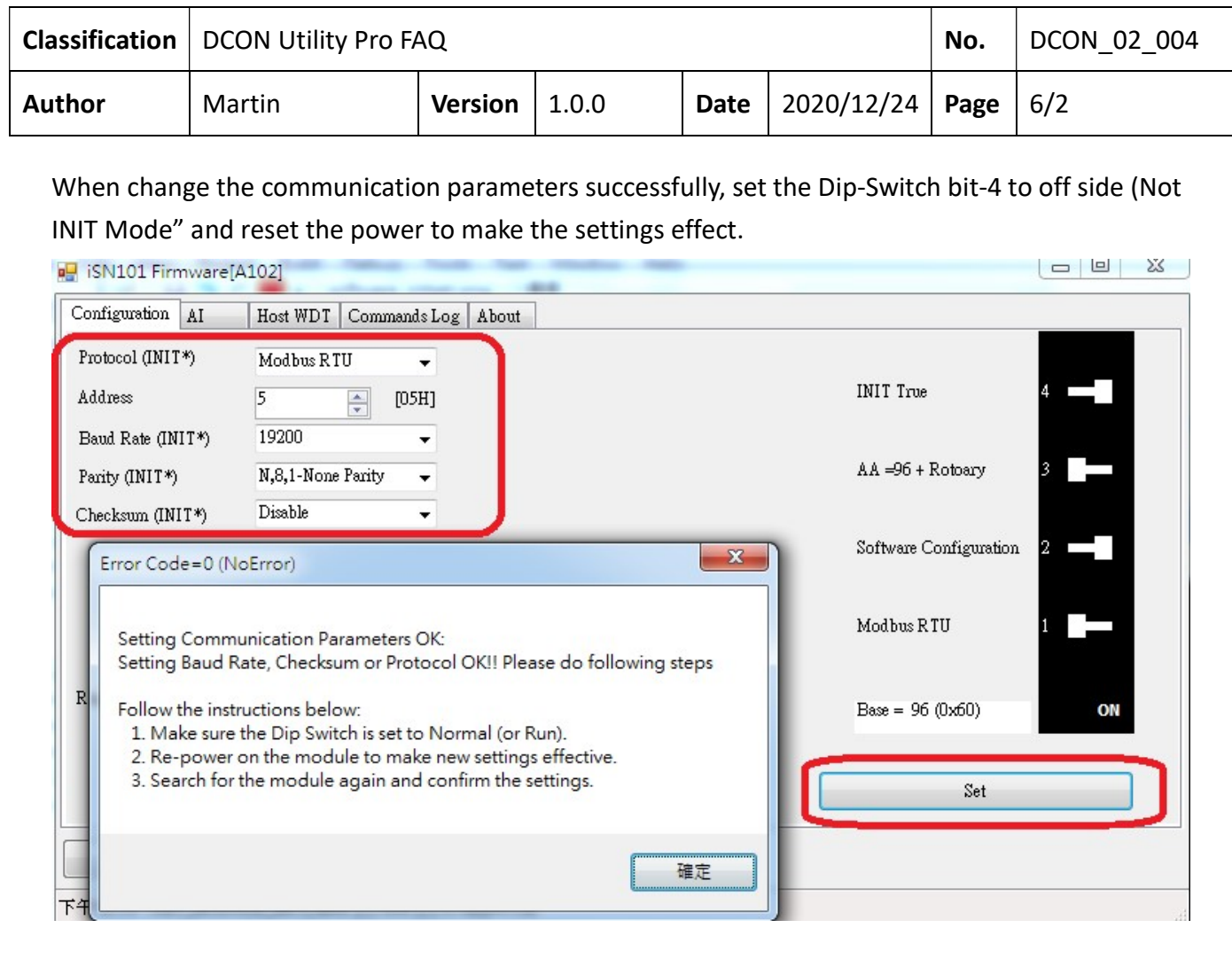

ICP DAS Co., Ltd. Technical document